# **BOTÓN LED DE ENCENDIDO**

Su unidad de disco duro LaCie incluye un LED multifuncional en la parte delantera de la unidad.

# ESTADOS DEL INDICADOR LED

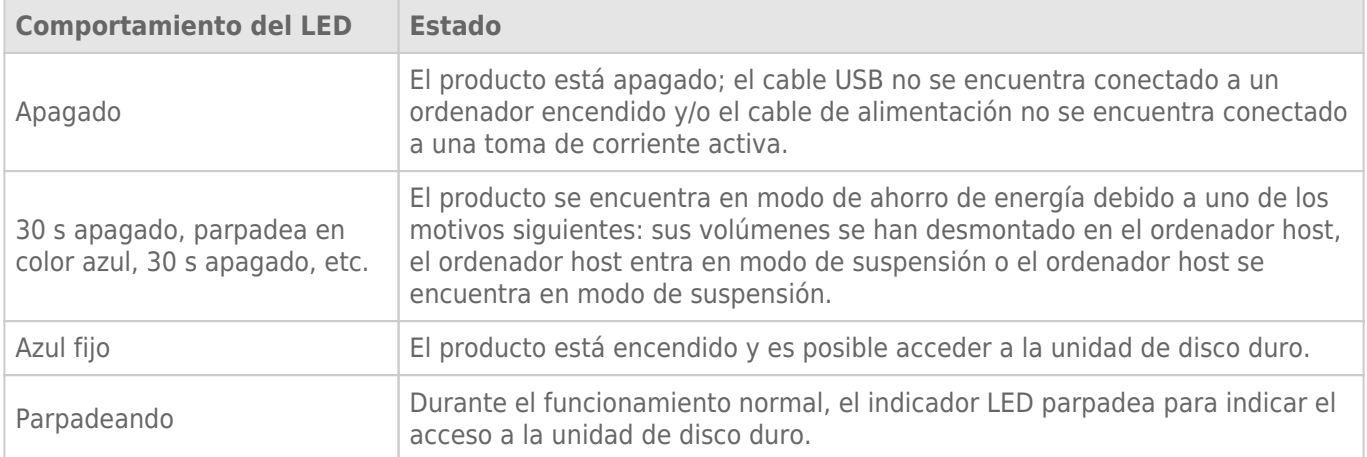

### Recepción de alimentación

La unidad LaCie d2 se enciende automáticamente cuando:

- Se conecta directamente a un ordenador a través del puerto USB. El ordenador debe estar encendido.
- Se conecta a una fuente de energía activa por medio de la fuente de alimentación que se incluye.

**Nota sobre la conexión USB 3.0:** La unidad LaCie d2 puede conectarse a un puerto USB 2.0 del ordenador. Para poder aprovechar la velocidad de transferencia de SuperSpeed USB 3.0, debe conectar el dispositivo a un ordenador equipado con un puerto USB 3.0.

# BOTÓN LED

El LED es un botón que puede utilizarse para encender y apagar la unidad LaCie d2.

## Apagado

Siga los pasos que se muestran a continuación para apagar el dispositivo:

- 1. Asegúrese de que nadie está accediendo a los volúmenes de la unidad LaCie d2.
- 2. Expulse los volúmenes de la unidad LaCie d2. Consulte [Desmontaje de la unidad de disco duro](http://manuals.lacie.com/es/manuals/d2-usb3/unmounting) para obtener instrucciones. Una vez expulsados correctamente los volúmenes, la unidad LaCie d2 entra en el modo de ahorro de energía.
- 3. Pulse el botón LED durante cuatro segundos como mínimo. EL indicador LED pasa a ser de color azul fijo antes de apagarse.

#### Encendido

En la mayoría de los casos, la unidad LaCie d2 se enciende automáticamente cuando se conecta a un ordenador y a una fuente de energía activa. No obstante, es posible utilizar el botón LED para encender el dispositivo si se da alguna de las siguientes condiciones:

- La unidad LaCie d2 se apagó mediante una pulsación prolongada.
- La unidad LaCie d2 permanece conectada al puerto USB del ordenador y a una fuente de energía activa.

Para encender la unidad LaCie d2, pulse el botón LED durante un segundo.

#### Modo de ahorro de energía

La unidad LaCie d2 puede ahorrar energía pasando al modo de ahorro de energía. Cuando la unidad LaCie d2 se encuentra en modo de ahorro de energía, o modo Eco, se reduce la velocidad de giro de la unidad de disco duro incluida en la carcasa para reducir el consumo de energía. El modo de ahorro de energía puede ampliar la vida útil de la unidad de disco duro evitando que funcione durante periodos prolongados de inactividad.

Puede iniciar el modo de ahorro de energía mediante una de las siguientes acciones:

- Ponga el ordenador host en modo de suspensión.
- **Mac:** Acceda a **Preferencias del Sistema > Economizador** para habilitar el modo de suspensión para las unidades de disco duro.
- **Windows:** Ejecute LaCie Desktop Manager (consulte [LaCie Desktop Manager\)](http://manuals.lacie.com/es/manuals/d2-usb3/lacie-desktop-manager) para configurar el modo de ahorro de energía/Eco.

Para salir del modo de ahorro de energía, consulte la tabla incluida a continuación:

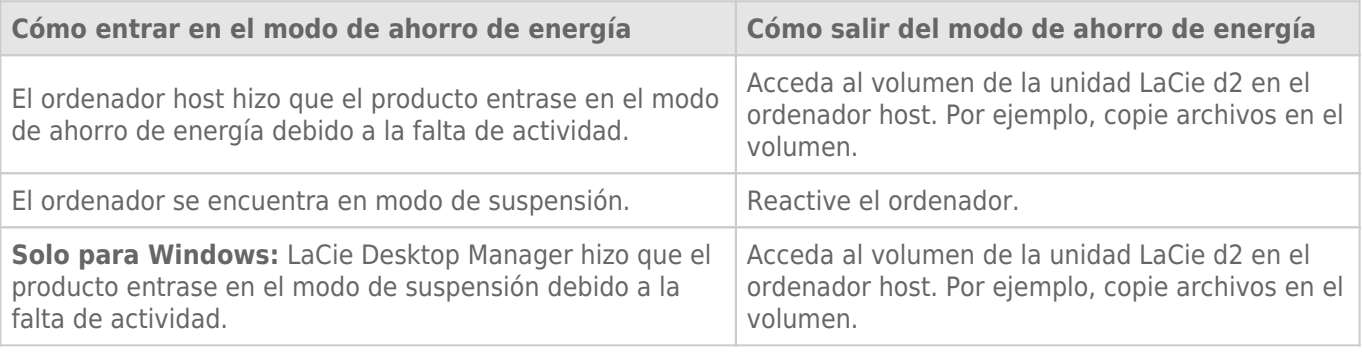

**Nota sobre la expulsión del volumen y el modo de ahorro de energía:** La unidad LaCie d2 entra en el modo de ahorro de energía cuando se expulsan sus volúmenes. Para acceder a los volúmenes de la unidad LaCie d2, desenchufe el cable USB de la parte posterior del dispositivo y vuelva a conectarlo.